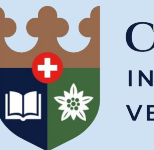

COPPERFIELD INTERNATIONAL SCHOOL **VERBIER** 

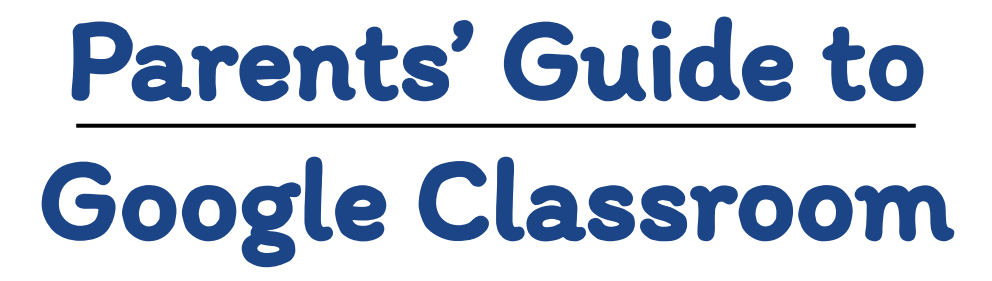

**Making in-class and at-home learning visible and trackable**

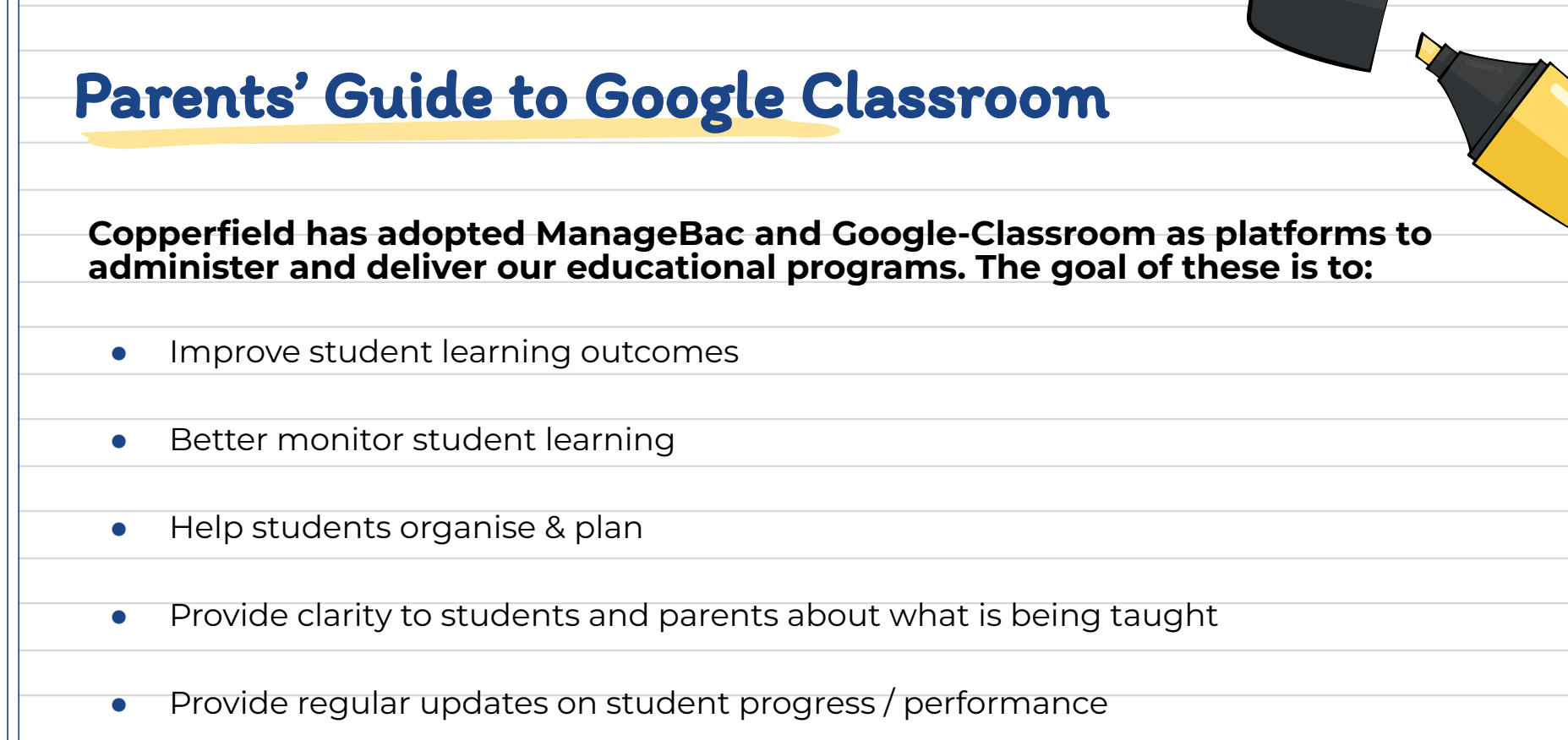

● Help Learning Support Identify students who potentially need more support

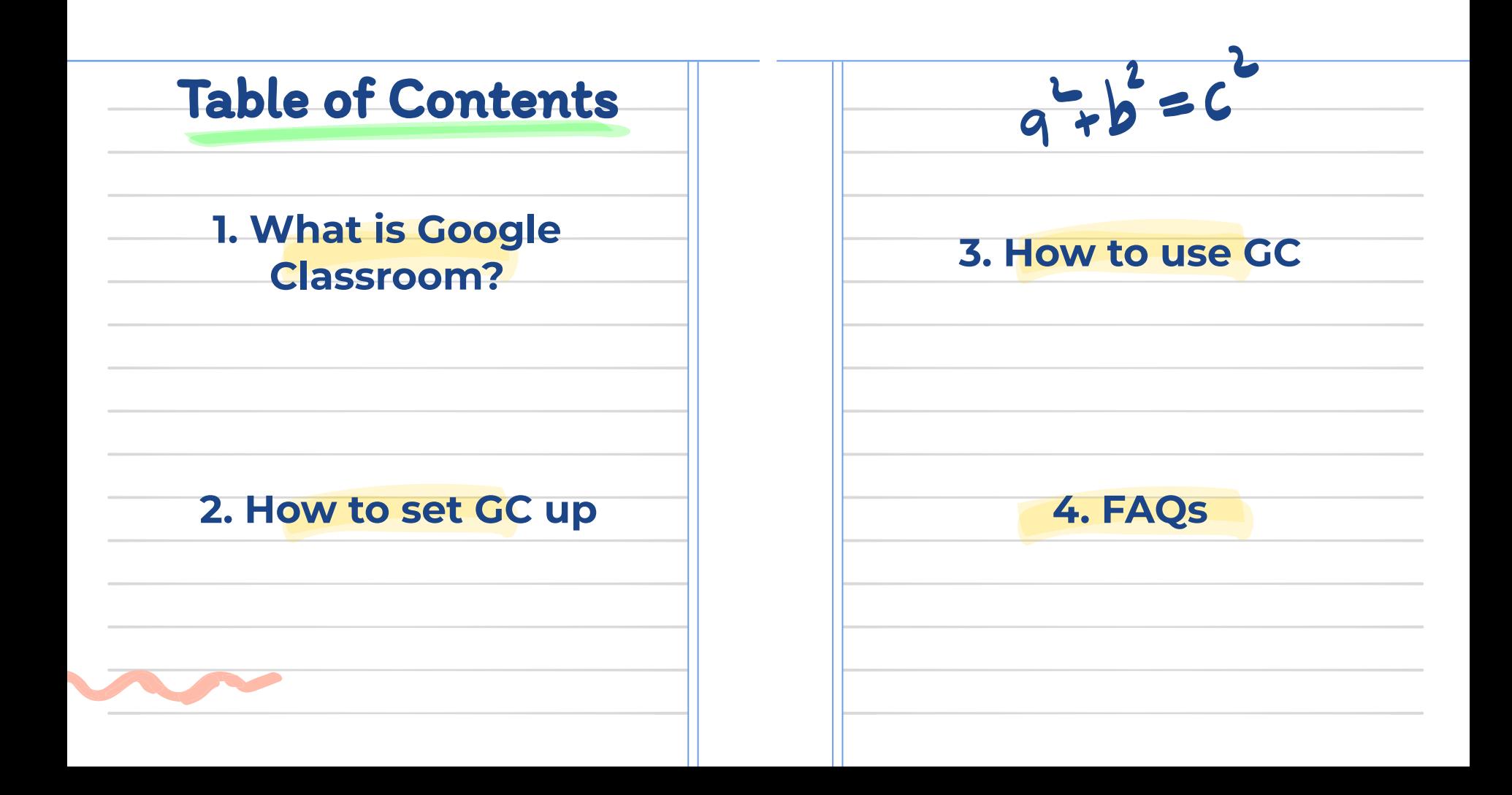

### Secondary

**School** 

Please note that for Primary School, we will mostly be using Managebac for learning management and communication. Google Classroom will be used mainly for Secondary School.

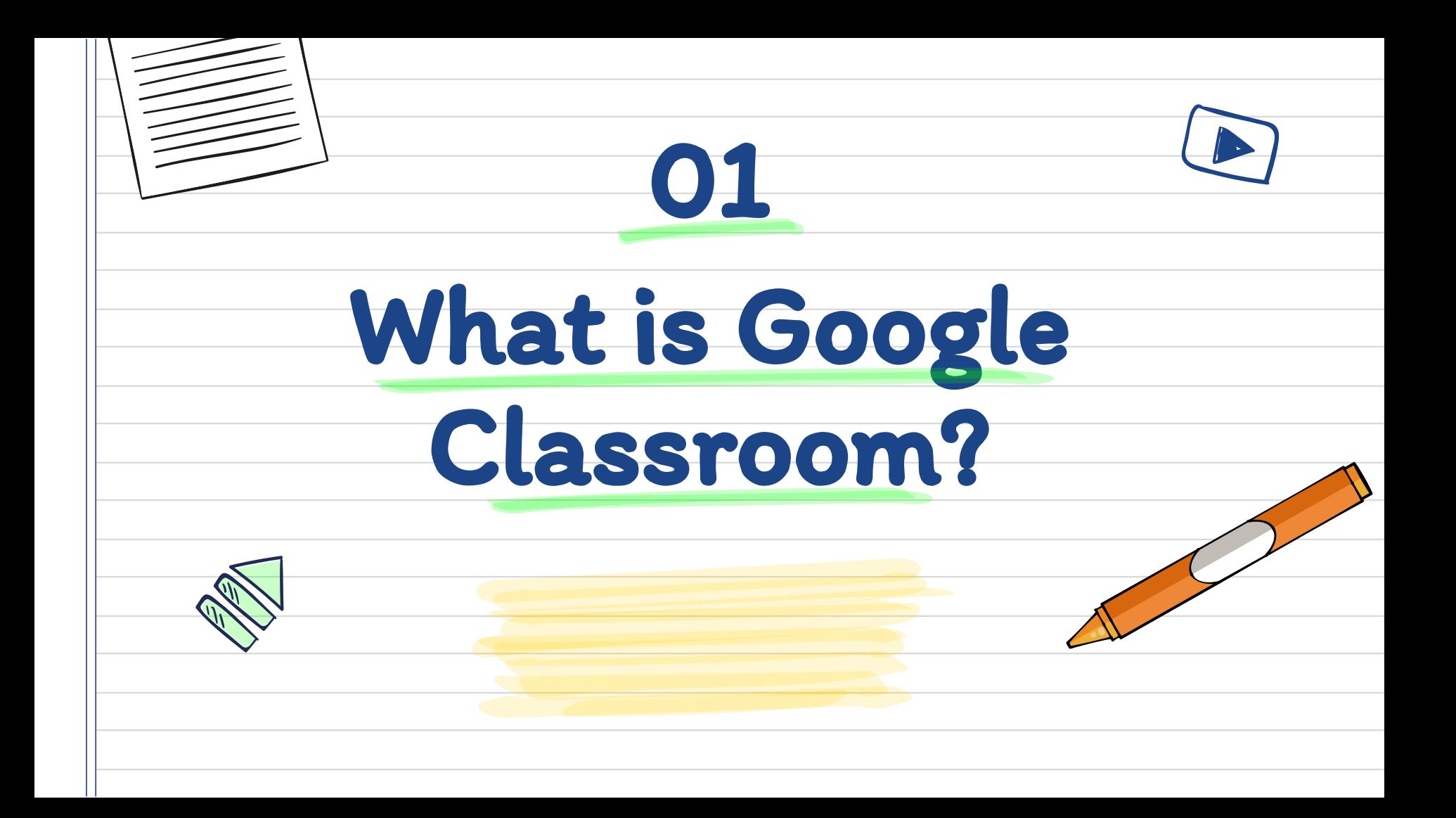

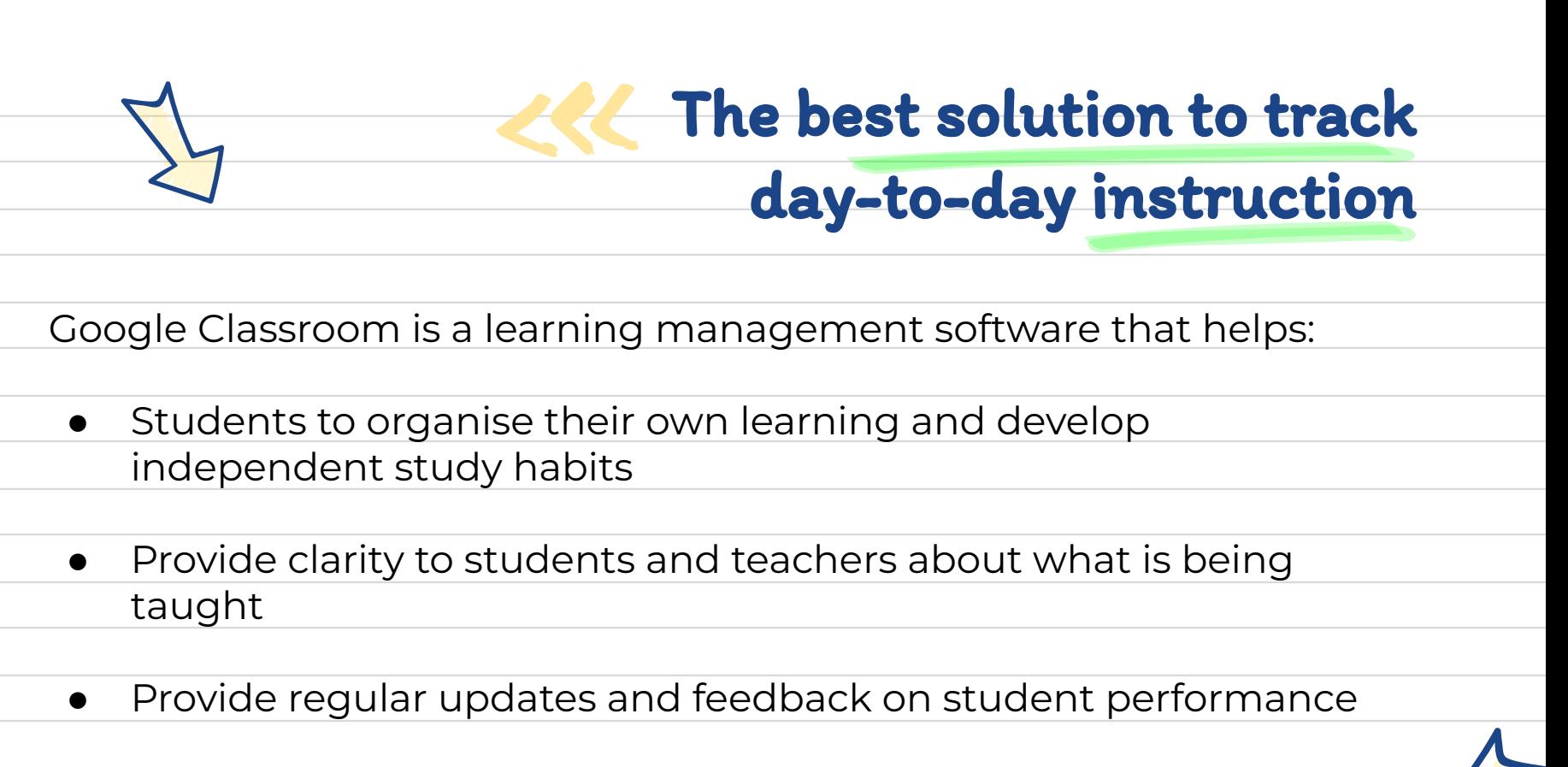

It is a highly regarded software amongst top schools and universities.

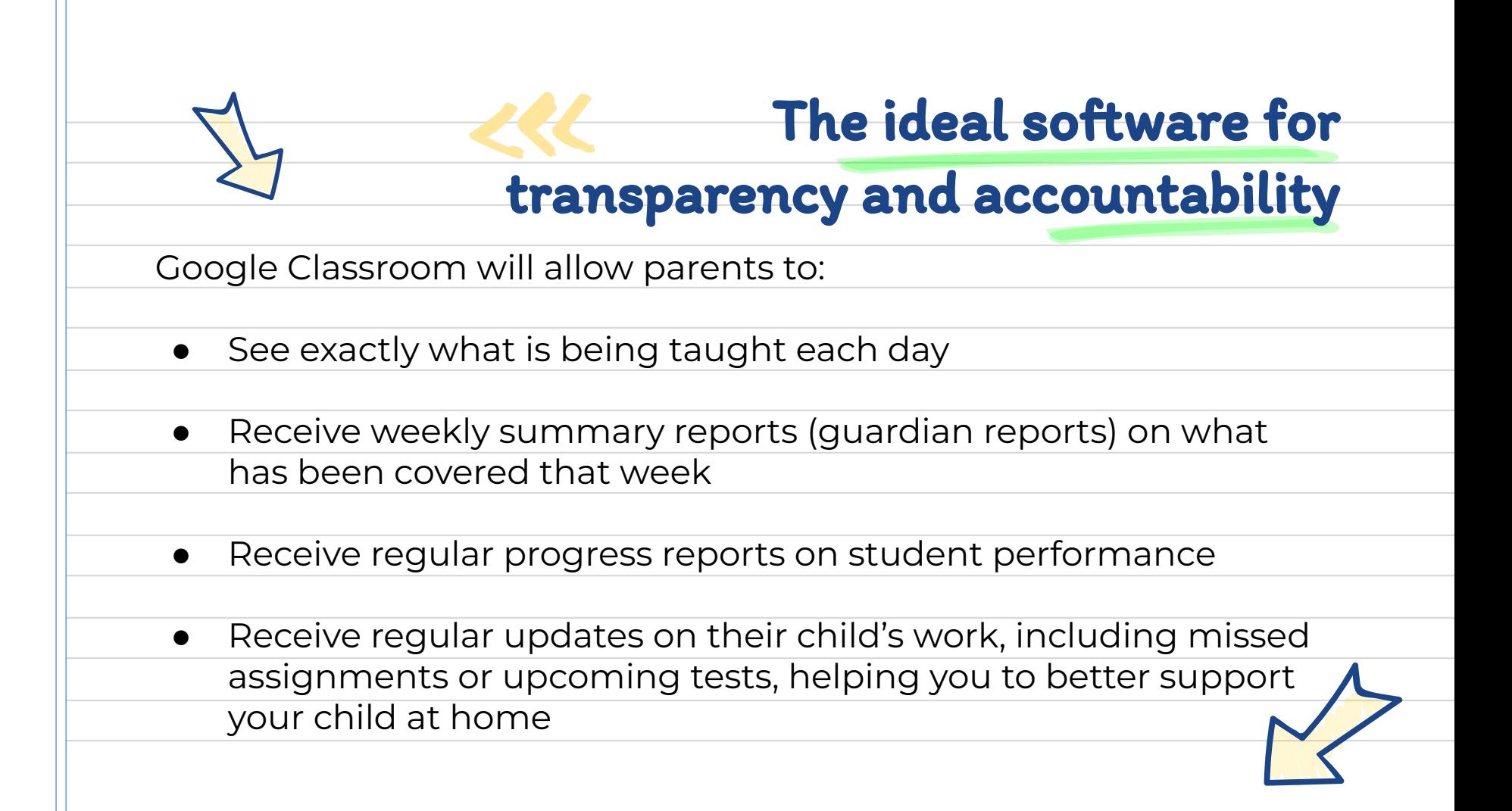

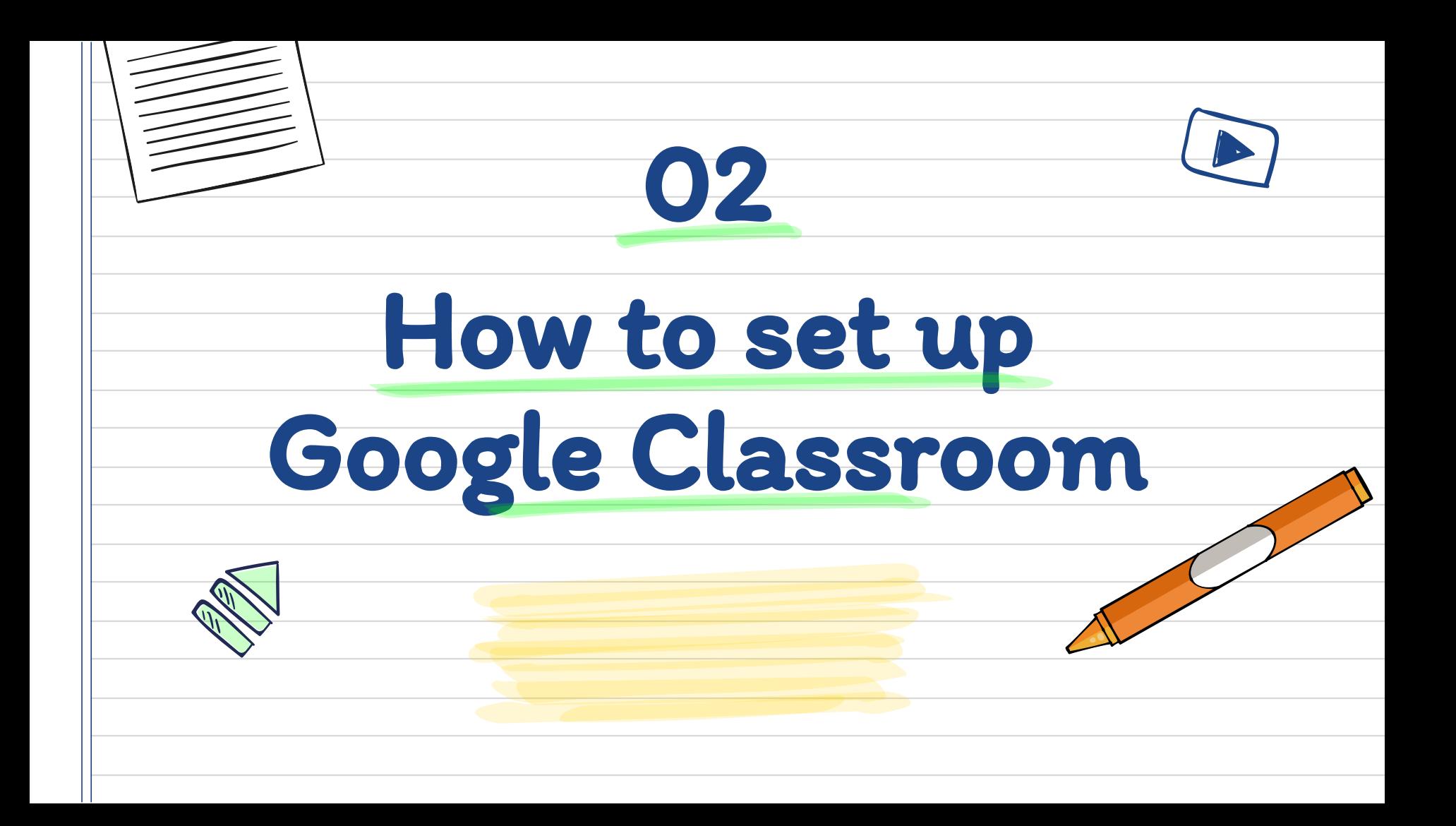

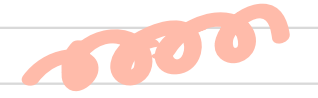

# How to log-in (for children and for

guardians)

Your child was provided with a secure log-in and password that is unique to them.

Check with leo@copperfield.education for this private information *or*  ask them to add you as a parent via email!

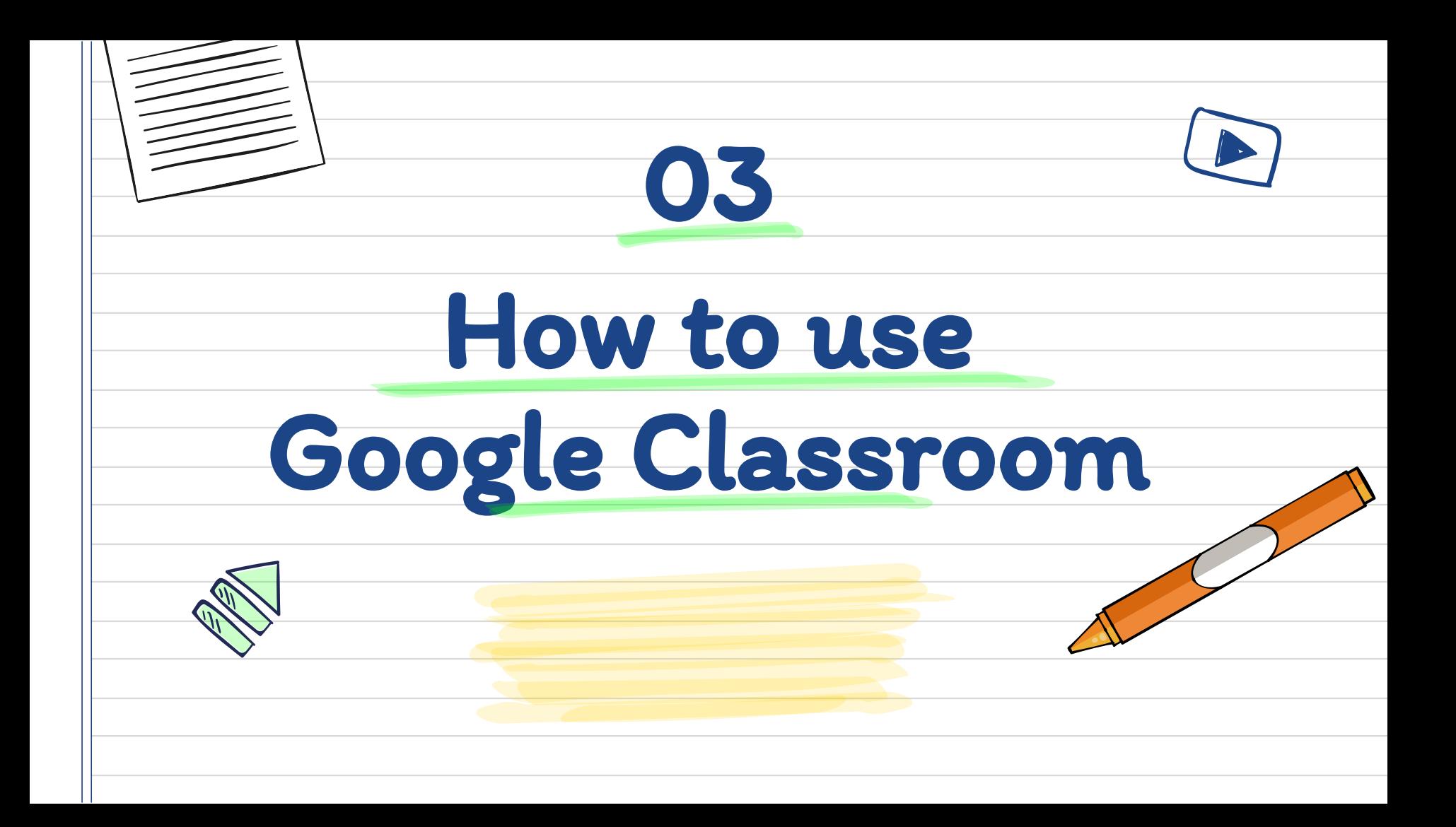

#### Joining classroom as a parent:

● Parents will be added to classroom by the child's subject teacher,

and must accept the invitation to begin receiving emails.

They will receive automatic email summaries for each of their

children.

● Parents choose the frequency of emails (daily or weekly) and can

unsubscribe at any time.

### What will the email summaries contain?

• Missing work (i.e. if your child has not delivered a piece of

homework).

● Work that is due today and tomorrow (for daily emails) or work

that is due in the upcoming week (for weekly emails).

● Class activity - important announcements, assignments, and

questions recently posed by teachers.

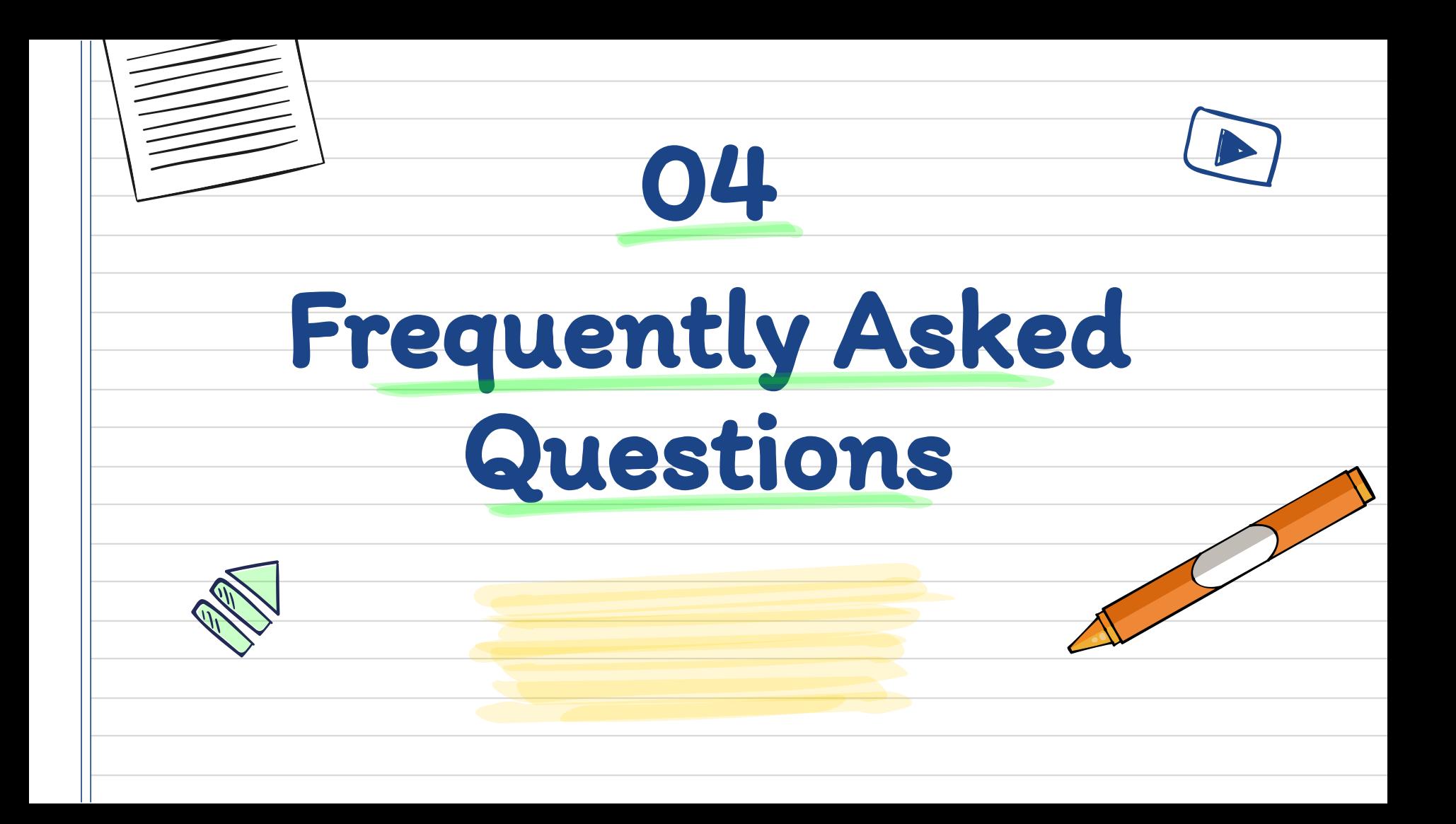

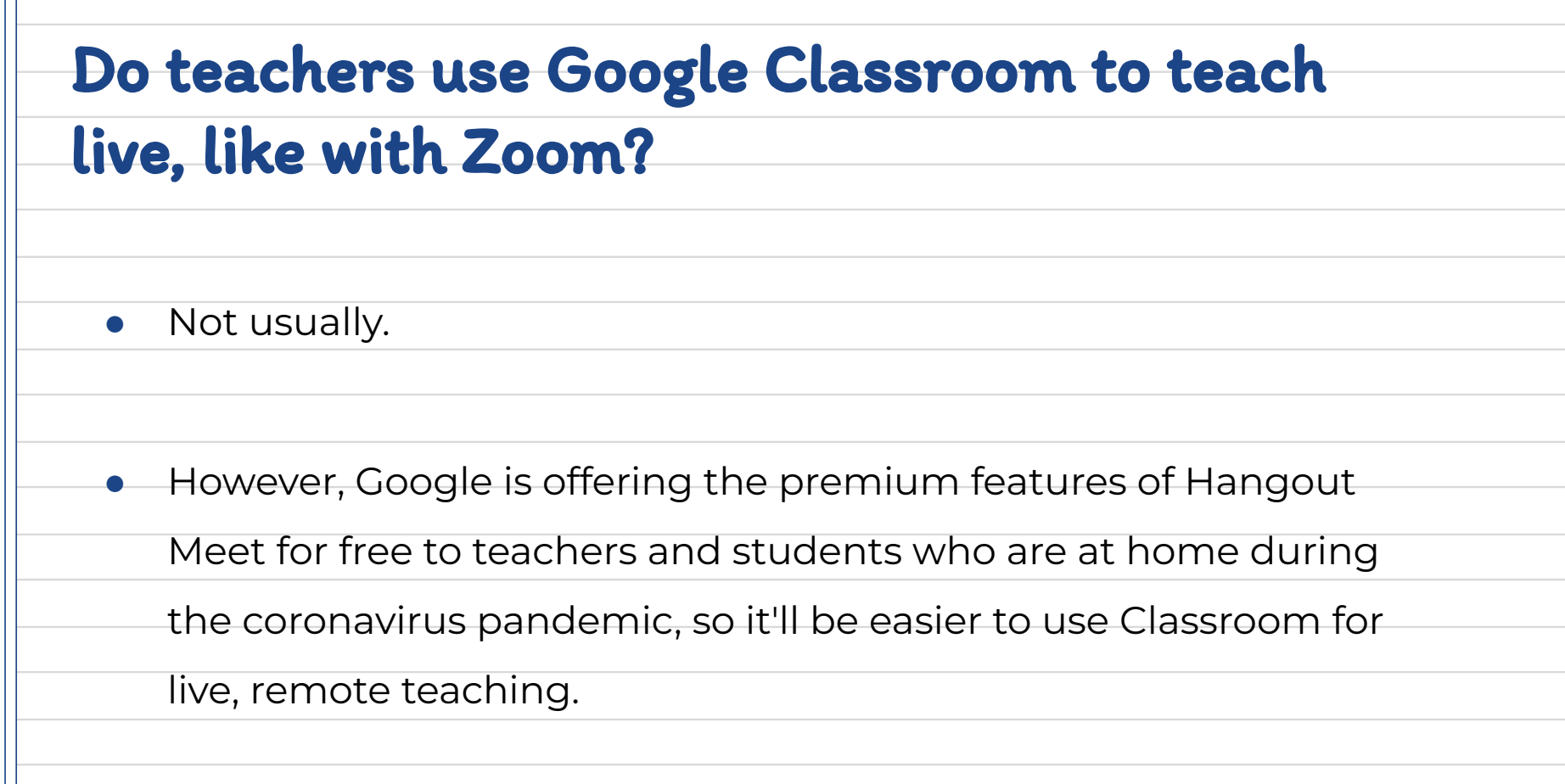

# Who has control over the options in Google

#### Classroom: the teacher, students, the

#### Headteacher?

Christian Orlic and Leo Ackerman administer Classroom for the entire

school. You can reach them at christian@copperfield.education and

leo@copperfield.education.

• Teachers decide whether or not they want to use these services, and

how to configure them for their classes. If Gmail is enabled, for

example, teachers can email their students, turn off email

notifications, and mute people.

# How tech savvy do I need to be to help my child with Google Classroom?

If your children are younger, it's a good idea to have some

familiarity with Google's programs so you can help your child

upload documents, check the calendar, and do other tasks.

● It also helps to know how the programs work so you can at least describe the problem to a teacher if anything goes wrong. Older

students may not need any help. Google Classroom is designed

to be easy to use, and there's lots of online help.

# What are teachers expected to post on Google Classroom?

● Post on the classroom stream each day they teach a class

○ The post will include 1-2 sentences about what will be done

that day, including the learning objectives for that day.

The post will include links to resources that will be used that day (PDF of a powerpoint/slides, link to readings, videos etc).

## Does Google Classroom track and collect student data?

• Classroom is one part of Google's Workspace for Education, and some

of the apps can be tracked. Logging in with a school account, rather

than a personal Gmail account, protects students from some data

collection because education accounts can't be tracked or mined for

data (beyond educational purposes).

Google Classroom has received a 'pass' rating from Common Sense

Media, a leading source of is the leading source of entertainment and

technology recommendations for families.

## Can you use Google Classroom at home?

• Students can access Google Classroom from anywhere, including

from their phones, when they download the Google Classroom

app:

https://edu.google.com/workspace-for-education/classroom/ Can I check my child's grades on Google Classroom?

No. Though teachers can assign grades using the Classroom

service Gradebook, the teacher has to generate a report and email

it to you in order for you to see your child's grades.

# How does my child find out about new tasks or resources posted in Google Classroom?

Your child will receive an email when the teacher posts an

announcement. Classroom doesn't alert you when an

assignment is due; to keep track of deadlines, students need to

check the class calendar.

# Where can I get further information about Google Classroom?

- There is an excellent video guide that can be found here:
	- <https://www.youtube.com/watch?v=IgS-hoSIjnw>
- You may find the following written guides useful:
	- [https://www.sdmfoundation.org/2020/09/03/a-quick-guide-t](https://www.sdmfoundation.org/2020/09/03/a-quick-guide-to-google-classroom-for-parents/)

[o-google-classroom-for-parents/](https://www.sdmfoundation.org/2020/09/03/a-quick-guide-to-google-classroom-for-parents/)

○ [http://newark.nj.aft.org/sites/default/files/article\\_pdf\\_files/202](http://newark.nj.aft.org/sites/default/files/article_pdf_files/2020-08/parent_guide_to_google_classroom_english_1.pdf)

[0-08/parent\\_guide\\_to\\_google\\_classroom\\_english\\_1.pdf](http://newark.nj.aft.org/sites/default/files/article_pdf_files/2020-08/parent_guide_to_google_classroom_english_1.pdf)

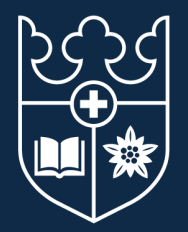

#### COPPERFIELD **INTERNATIONAL SCHOOL VERBIER**

#### **Thank you for reading!**

#### **If you have further questions about Google Classroom, please direct them to:**

**leo@copperfield.education**

**christian@copperfield.education**